## Español

## **SAMSUNG Manual de inicio rápodo**

Si tiene dudas o necesita ayuda para instalar su nuevo producto, póngase en contacto con nuestro servicio de asistencia técnica. Teléfono : 1-877-349-3149 09.00 - 21.00 EST, lunes - viernes

 Visite www.samsungsmartcam.com para ver el manual completo del usuario, el manual de aplicaciones móviles y las Preguntas frecuentes.

## Configuración de Smartphone/ Tablet

HELE

Esta opción le permite configurar la cámara mediante Android o iPhone.

- 1. Asegúrese de que su smartphone se encuentra en la misma red Wi-Fi que la cámara.
- 2. Vaya a la App Store de Apple o Google Play Store.
- 3. Busque "Samsung Smartcam" y descargue la aplicación en su dispositivo.
- 4. Inicie la aplicación Cámara inteligente y toque <Registrarse>.

- 5. Toque <Iniciar SmartCam> y siga el asistente de configuración para completar la configuración de la cámara.
	- Al registrar su cuenta, utilice un nombre y una dirección de correo electrónico válidos ya que se utilizarán para recuperar la información de registro.

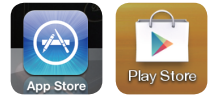

Smar

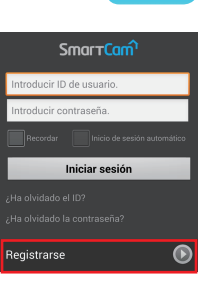

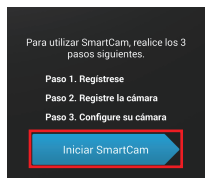

## Opción alternativa: Configuración mediante PC o Mac

Esta opción le permite configurar la cámara mediante su ordenador.

- 1. En su PC, abra el navegador web.
	- Navegadores compatibles Ventanas: Internet Explorer, Chrome, Firefox Mac OS: Safari, Chrome, Firefox
- 2. Vaya a http://www.samsungsmartcam.com.
- 3. Haga clic en <lnicio> para crear una cuenta y configurar la cámara.

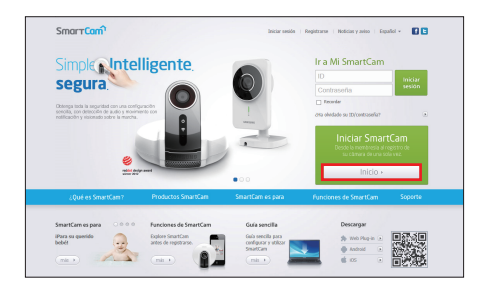

- Es necesario instalar el complemento para iniciar el asistente de configuración de la cámara.
- 4. Siga el asistente de configuración de la cámara para completar el registro de la cámara.
	- Al registrar su cuenta, utilice un nombre y una dirección de correo electrónico válidos ya que se utilizarán para recuperar la información de registro.

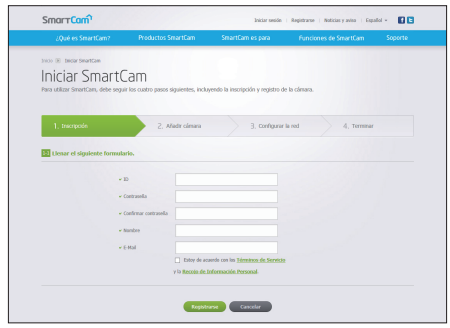